## Grove - Button

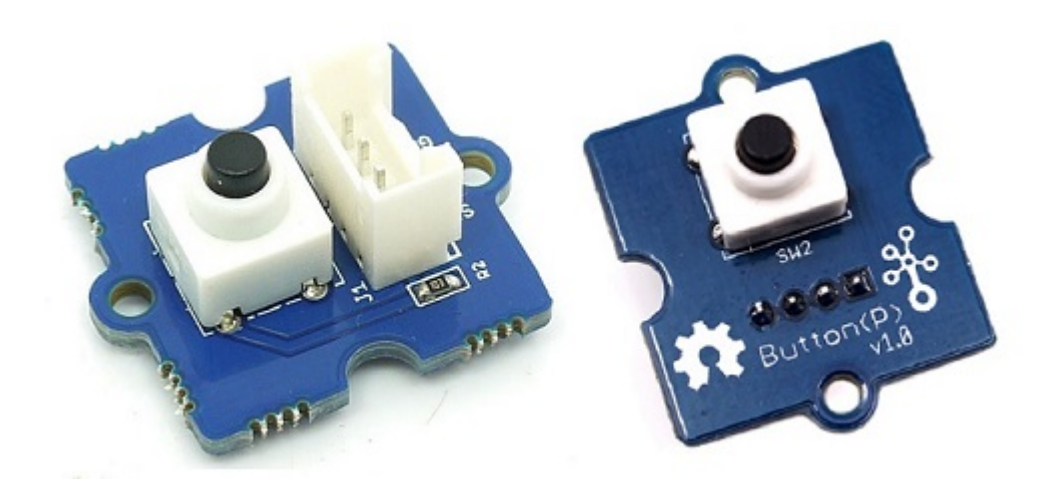

Grove - Button 是一款瞬时按键开关元件。这个产品内置了一个瞬时按键,这个瞬时按键能够在按压释放时会 自动弹回。当按键按下时立即输出一个高电压的逻辑电平,释放时立即输出一个低电压的逻辑平。NC引脚在该 模块没有用到, SIG 引脚为按钮的信号输出。如图所示, Grove - Button 有两个不同版本, 两个版本功能一致, 唯一区别在于 Grove 接口位置。

### 产品特性

- 易于使用的瞬时开关按钮
- 使用标准 4 针 Grove 电缆连接到其他 Grove 模块, 如 Grove Power Modules 和 Grove Base Shield

!!!Tip 关于 Grove 模块的更多信息请点击 Grove System

## 使用方法

#### 单机模式

按照以下步骤, 构建一个使用此模块, 但不使用任何微控制器的采样电路:

- 将按钮模块连接到电路的输入端(电源模块左侧)。在电路的输出端,您可以使用一系列用户接口模块 (Grove - Red LED, Grove - LED String Light, Grove - Mini Fan, Grove - Buzzer, Grove - Recorder 等等)
- 完成后启动电路
- 现在可以使用按钮模块来触发输出。例如:
	- 当与 Grove Red LED 输出模块配合使用时, 请注意按下按钮时 LED 会亮起, 当您停止按压时, LED 熄灭。

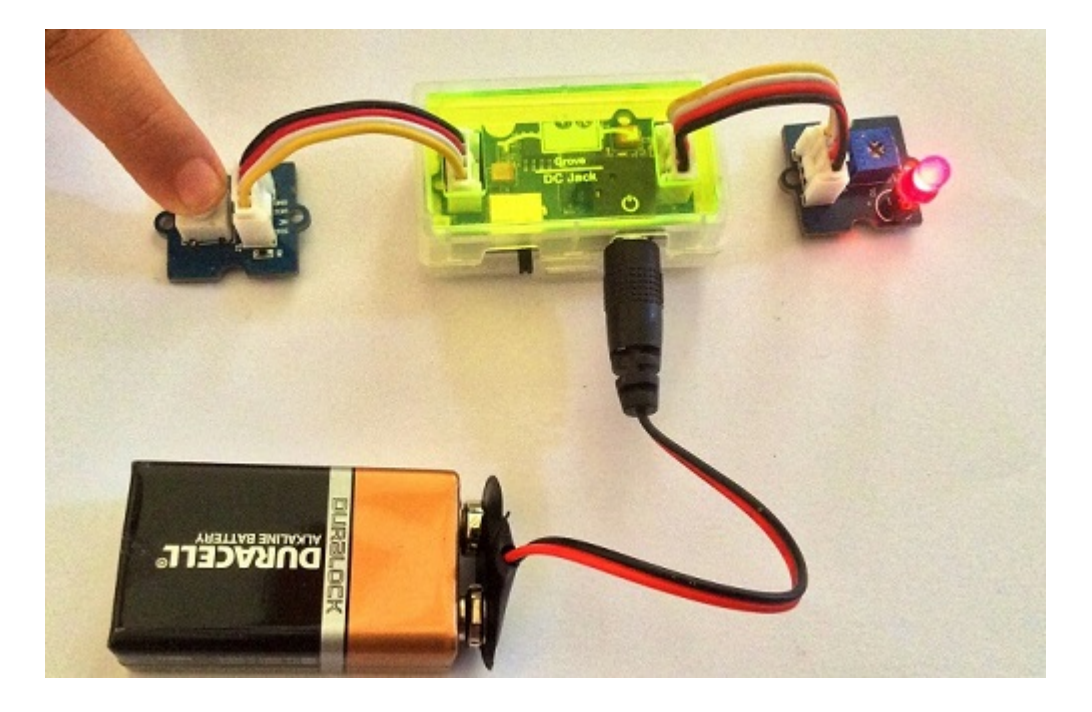

在电源模块方面, 选用 Grove - USB 电源模块或 Grove - DC 插座电源模块用于 Grove 电路。

#### 与 Arduino 一起使用

按照这些简单的步骤, 使用瞬时开关按钮构建 Grove 电路:

当将模块与 Arduino 或 Seeeduino 结合使用时, 请使用 Grove - Base Shield, 并使用指定的 Grove 接口将 Grove - Button 模块连接到 Grove - Base Shield。 还要附加一个输出模块, 例如 Grove - Red LED, 根据从按钮 接收的输入将触发。上传以下示例代码,使得根据 Grove - Button 的输入使 LED 变为 ON 和 OFF:

```
//Turns on and off a light emitting diode(LED) connected to digital pin 13, when
pressing a pushbutton attached to pin 2.
/*
The circuit:
* LED attached from pin 13 to ground
 * pushbutton attached to pin 2 from +5V
 * 10K resistor attached to pin 2 from ground
* Note: on most Arduinos there is already an LED on the board
 attached to pin 13.
This example code is in the public domain.
http://www.arduino.cc/en/Tutorial/Button
 * /
// constants won't change. They're used here to
// set pin numbers:
const int buttonPin = 2; // the number of the pushbutton pin
const int ledPin = 13; // the number of the LED pin
// variables will change:
```

```
int buttonState = 0; \frac{1}{2} // variable for reading the pushbutton status
void setup() {
    // initialize the LED pin as an output:
    pinMode(ledPin, OUTPUT);
    // initialize the pushbutton pin as an input:
    pinMode(buttonPin, INPUT);
\uparrowvoid loop()// read the state of the pushbutton value:
    buttonState = digitalRead(buttonPin);
    // check if the pushbutton is pressed.
    // if it is, the buttonState is HIGH:
    if (buttonState == HIGH) {
        // turn LED on:
        digitalWrite(ledPin, HIGH);
    \}else {
        // turn LED off:
        digitalWrite(ledPin, LOW);
    \}\}
```
#### 与 Raspberry Pi 一起使用

这是 Raspberry Pi 的一个简单例子。运行程序并按按钮, 将在终端上打印 1, 否则打印 0。如下图所示。

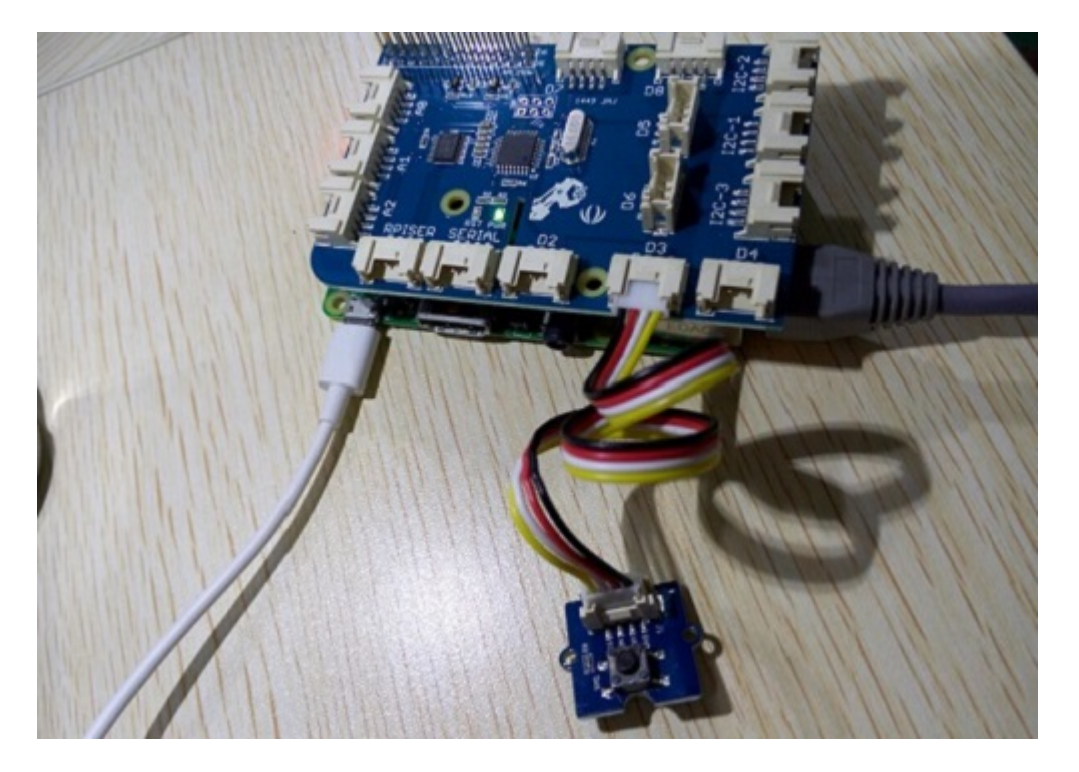

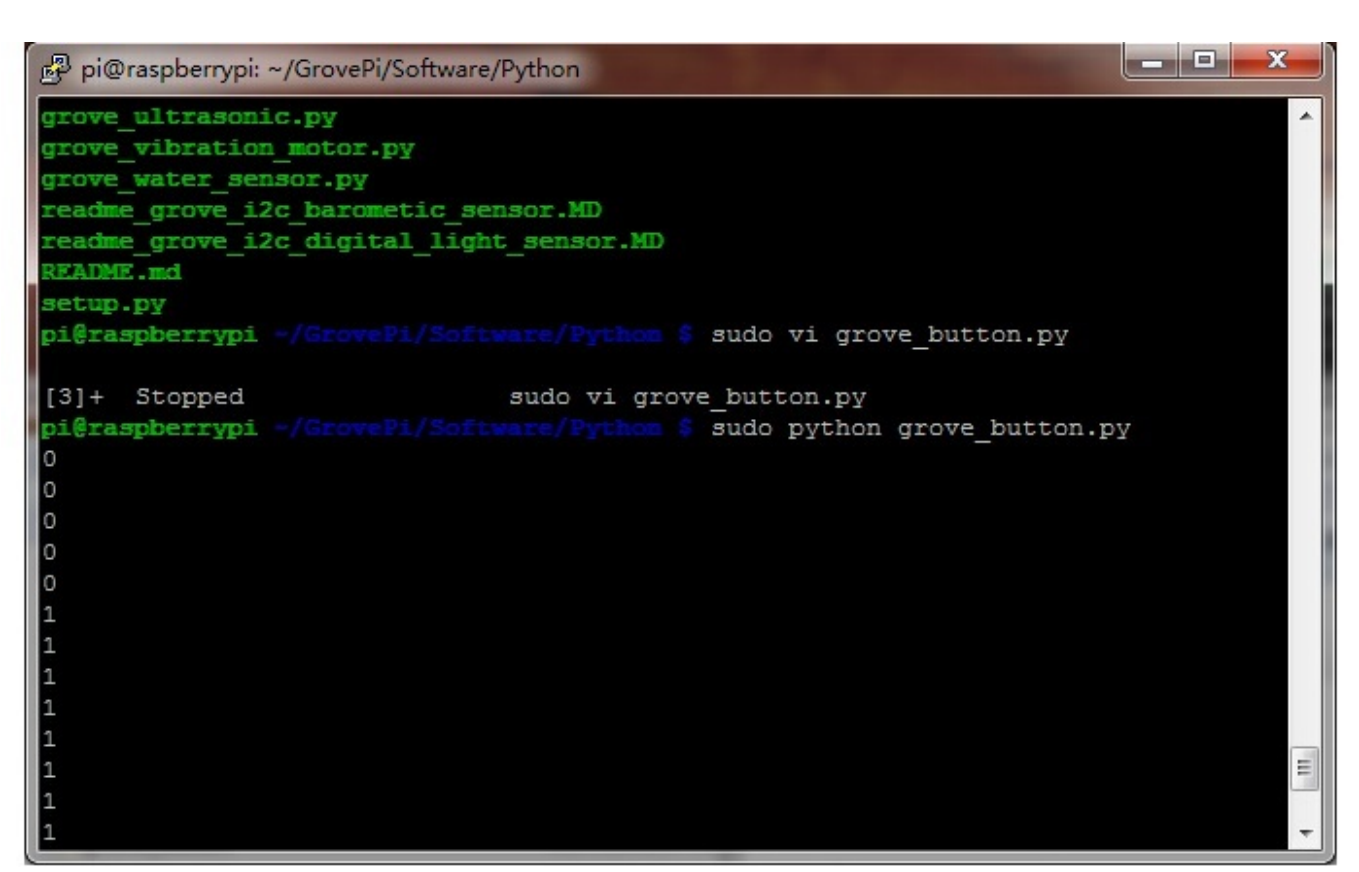

```
# http://www.seeedstudio.com/wiki/Grove_-_Button
import time
import grovepi
# Connect the Grove Button to digital port D3
# SIG, NC, VCC, GND
button = 3grovepi.pinMode(button,"INPUT")
while True:
    try:
        print grovepi.digitalRead(button)
        time.sleep(.5)except IOError:
        print "Error"
```
#### 运行程序

• 找到文件的路径(根据你自己的路径)

cd GrovePi/Software/Python/

• 运行程序

sudo python grove button.py

#### 相关 Grove Packer

标准的 Grove - Button 模块可作为以下 Grove Kit 系列的一部分使用:

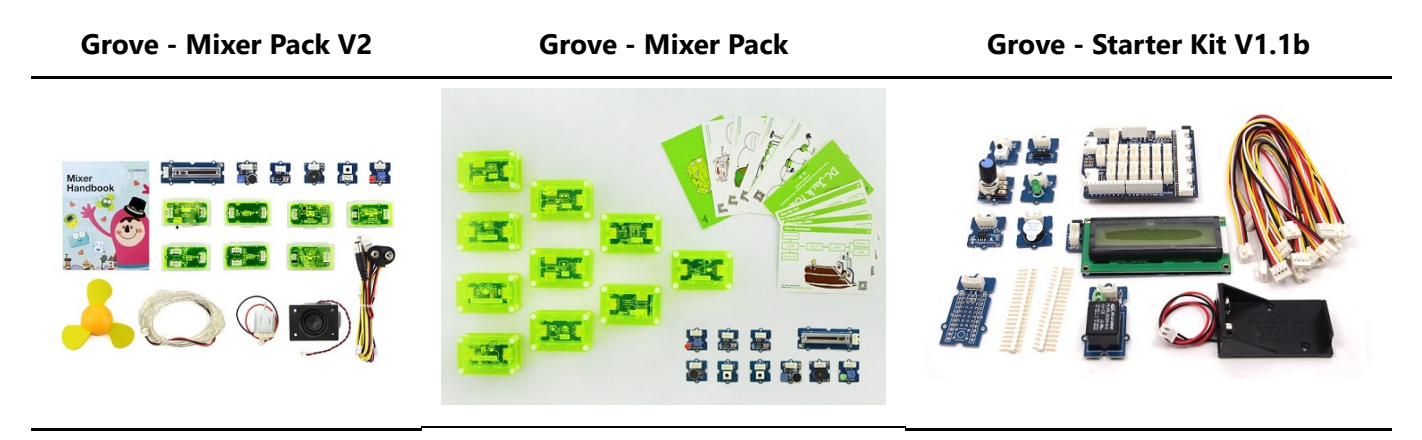

或者,可以通过这里在 Seeed Studio Bazaar 独家购买。要购买 Panel Mount 版本的模块,请转到这里。

## 项目展示

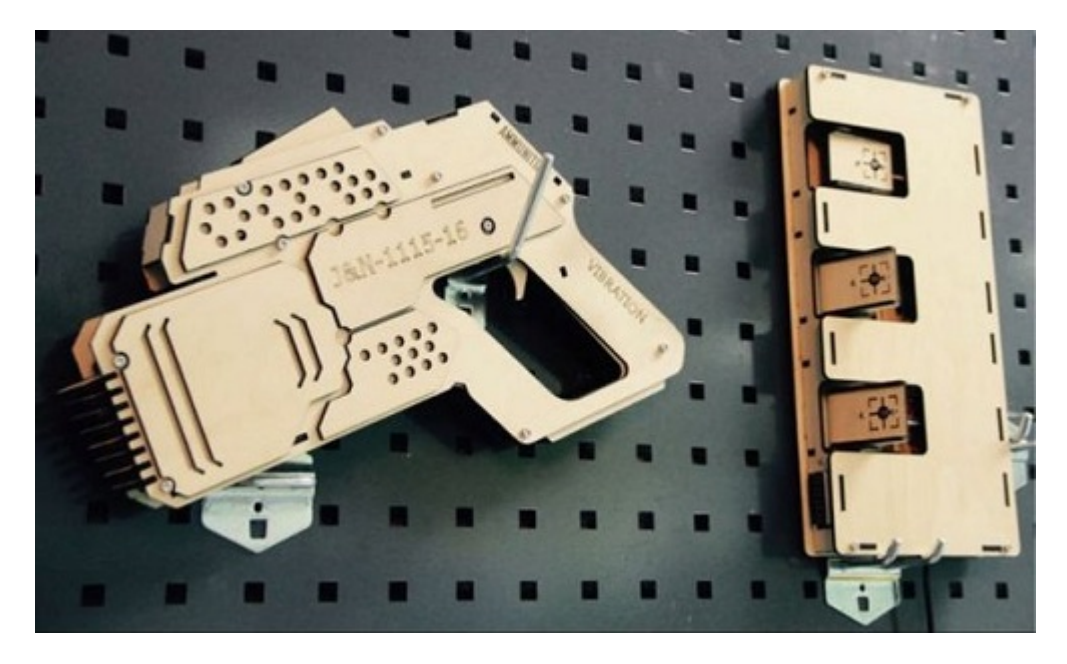

受到守望先锋的启迪,我们已经制作了非常酷的木制激光枪玩具,玩得开心!

木激光枪和枪瞄准器均基于 Arduino 板的一个称为 Seeeduino Lotus 的板。激光枪上的激光发射器被控制以发 射激光脉冲以使 Gun Target "活动"。 并且 Gun Target 上有 3 个光传感器来检测激光脉冲。看起来很简单对吗? 如果您对我们的项目感兴趣,请为自己或您的孩子做一个! 值得花一天 DIY 它作为圣诞礼物。

# **Make One NOW!**

资源下载

- [Eagle文件] Grove-Button Eagle Files.
- [原理图网页版] Schematic at Easyeda
- [其他资源] How to upload code

## **X-ON Electronics**

Largest Supplier of Electrical and Electronic Components

*Click to view similar products for* [Emulators/Simulators](https://www.x-on.com.au/category/embedded-solutions/engineering-tools/embedded-development-tools/embedded-tools-accessories/emulators-simulators) *category:*

*Click to view products by* [Seeed Studio](https://www.x-on.com.au/manufacturer/seeedstudio) *manufacturer:* 

Other Similar products are found below :

[AC244062](https://www.x-on.com.au/mpn/microchip/ac244062) [AC244064](https://www.x-on.com.au/mpn/microchip/ac244064) [SPC563M64CAL144](https://www.x-on.com.au/mpn/stmicroelectronics/spc563m64cal144) [SPC563M64CAL176](https://www.x-on.com.au/mpn/stmicroelectronics/spc563m64cal176) [ST7MDT2-EMU2B](https://www.x-on.com.au/mpn/stmicroelectronics/st7mdt2emu2b) [IM3316](https://www.x-on.com.au/mpn/irdopto/im3316) [IM1281B](https://www.x-on.com.au/mpn/irdopto/im1281b) [IM1275](https://www.x-on.com.au/mpn/irdopto/im1275) [IM1227](https://www.x-on.com.au/mpn/irdopto/im1227) [IM1259G](https://www.x-on.com.au/mpn/irdopto/im1259g) [IM1253B](https://www.x-on.com.au/mpn/irdopto/im1253b) [IM1253B\(D\)](https://www.x-on.com.au/mpn/irdopto/im1253bd) [MJYS-QKJL-40/380V](https://www.x-on.com.au/mpn/xon/mjysqkjl40380v) [MJYS-QKJL-75/380V](https://www.x-on.com.au/mpn/xon/mjysqkjl75380v) [MJYD-JL-75/380V](https://www.x-on.com.au/mpn/xon/mjydjl75380v) [MJYD-JL-40/380V](https://www.x-on.com.au/mpn/xon/mjydjl40380v) [CI-B02CS01S](https://www.x-on.com.au/mpn/chiplntelli/cib02cs01s) [CI-B03CS01S](https://www.x-on.com.au/mpn/chiplntelli/cib03cs01s) [CI-BO3GS01S](https://www.x-on.com.au/mpn/chiplntelli/cibo3gs01s) [GD10PJX120L2S](https://www.x-on.com.au/mpn/starpower/gd10pjx120l2s) [HEDS-9730#Q50](https://www.x-on.com.au/mpn/avagobroadcom/heds9730q50) [HEDS-9700#F50](https://www.x-on.com.au/mpn/avagobroadcom/heds9700f50) [L-MZ07](https://www.x-on.com.au/mpn/elrigs/lmz07) [L-MZ02](https://www.x-on.com.au/mpn/elrigs/lmz02) [L-MZ021](https://www.x-on.com.au/mpn/elrigs/lmz021) [TXVT4G6M-S](https://www.x-on.com.au/mpn/yct/txvt4g6ms) [JL\\_MOD\\_FH\\_V1.0](https://www.x-on.com.au/mpn/jinlang/jl_mod_fh_v10) [MKSDSOCKET-Pinboard V1](https://www.x-on.com.au/mpn/mk/mksdsocketpinboardv1) [CY3250-24X33](https://www.x-on.com.au/mpn/cypress/cy325024x33) [AC244060](https://www.x-on.com.au/mpn/microchip/ac244060) [7027-D-350](https://www.x-on.com.au/mpn/leddynamics/7027d350) [DS1747WP-120IND+](https://www.x-on.com.au/mpn/maxim/ds1747wp120ind) [AC244061](https://www.x-on.com.au/mpn/microchip/ac244061) [S5U1C31W74T1300](https://www.x-on.com.au/mpn/epson/s5u1c31w74t1300) [S5U1C17M13T2100](https://www.x-on.com.au/mpn/epson/s5u1c17m13t2100) [S5U1C17M13T1100](https://www.x-on.com.au/mpn/epson/s5u1c17m13t1100) [J-Link ULTRA+](https://www.x-on.com.au/mpn/seggermicrocontroller/jlinkultra) [AFM201TI-AY2LED2](https://www.x-on.com.au/mpn/99iot/afm201tiay2led2) [AFW121T-EVB](https://www.x-on.com.au/mpn/99iot/afw121tevb) [CP2102](https://www.x-on.com.au/mpn/aithinker/cp2102) [CE118M12](https://www.x-on.com.au/mpn/aio/ce118m12) [ESP32-A1S](https://www.x-on.com.au/mpn/aithinker/esp32a1s) [ESP32-CAM](https://www.x-on.com.au/mpn/aithinker/esp32cam) [ESP-32S](https://www.x-on.com.au/mpn/aithinker/esp32s) [ADZS-ICE-1000](https://www.x-on.com.au/mpn/analogdevices/adzsice1000) [ADZS-ICE-2000](https://www.x-on.com.au/mpn/analogdevices/adzsice2000) [USB-EA-CONVZ](https://www.x-on.com.au/mpn/analogdevices/usbeaconvz) [BH-USB-100v2-ARM](https://www.x-on.com.au/mpn/blackhawk/bhusb100v2arm) [BH-USB-100v2D](https://www.x-on.com.au/mpn/blackhawk/bhusb100v2d) [BH-USB-200](https://www.x-on.com.au/mpn/blackhawk/bhusb200)